# **Legenda Campos Cadastro Relatório**

### **1. GUIA RELATÓRIO**

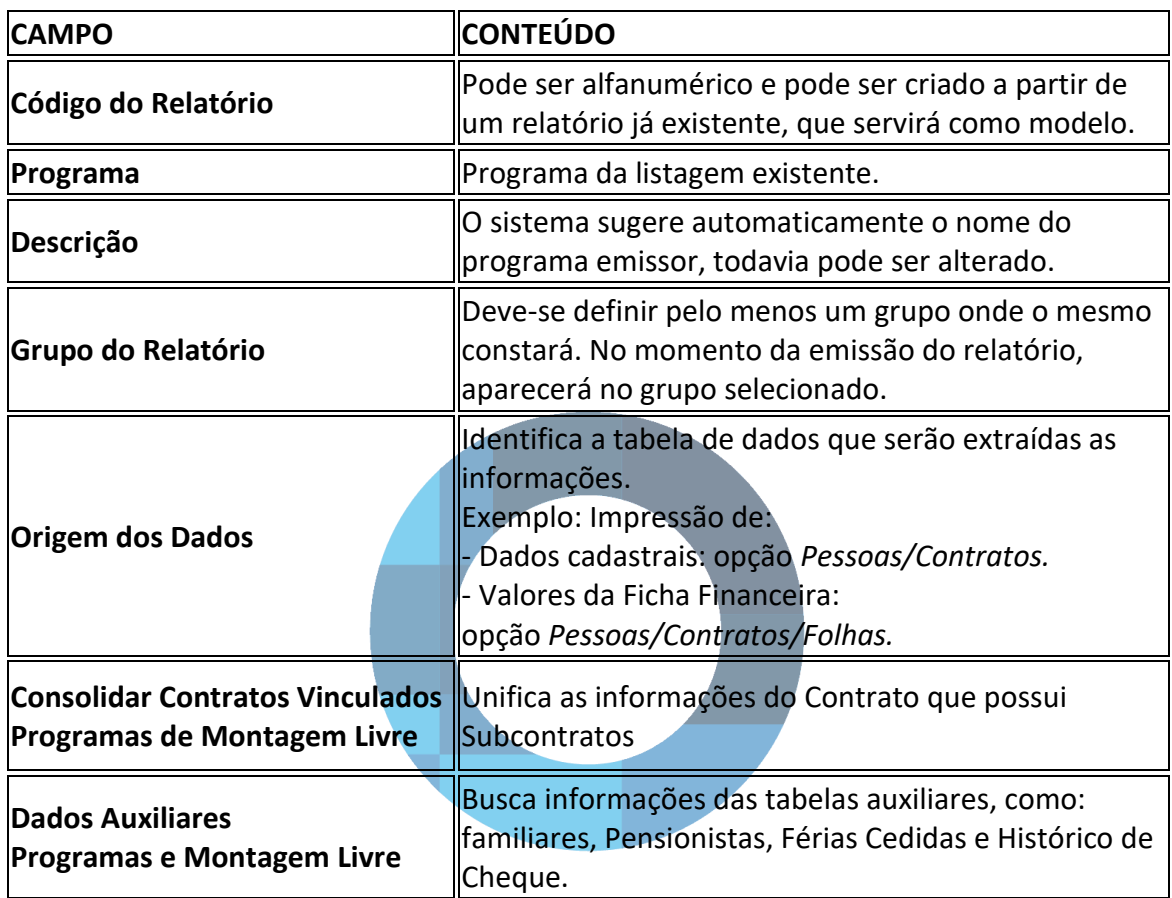

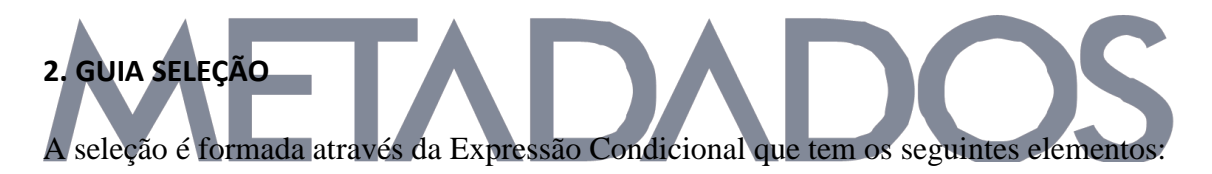

**CCCC -** É o código do 1º elemento da comparação. Pode ser uma Variável ou um VDB (somente para os Relatórios que envolvem Folha).

Somente as variáveis que podem ser utilizadas para seleção são aceitas.

Se for um VDB, deve ser prefixado pelas letras V, H, Q ou U, para informar ao sistema o que será comparado: Valor, Quantidade de Horas, Tarefas ou Unidades.

**<> -** É a expressão condicional que estabelece que tipo de comparação deve ser realizada entre o valor do 1º elemento, o código e o valor de 2º elemento - o argumento. Conforme as condições abaixo, a expressão será verdadeira se:

**=** o código for igual ao argumento

- **>** o código for maior que o argumento
- **<** o código for menor que o argumento
- **>=** o código for maior ou igual ao argumento
- **<=** o código for menor ou igual ao argumento

**<>** o código for diferente do argumento

**Argumento -** É o 2º elemento da comparação e pode ser representado por um valor fixo ou por outro código de Variável ou VDB. Para estes, o código deve ser precedido do caractere (#). Para identificar as possíveis opções de argumento para uma determinada variável, clique no botão *Argumento.*

Exemplo Opções da comparação CSIT ao clicar no botão *Argumento*:

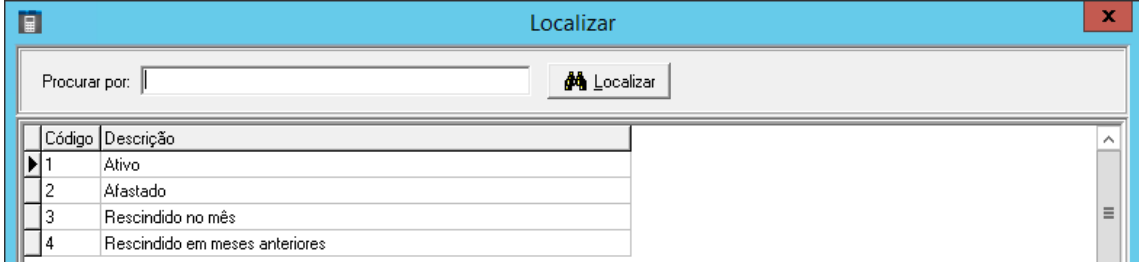

**EE -** É a conjunção que é utilizada quando a condição que se quer estabelecer não se completou na expressão anterior e se deseja acrescentar uma próxima expressão, que pode ser uma continuação da anterior ou uma condição alternativa.

As conjunções válidas são:

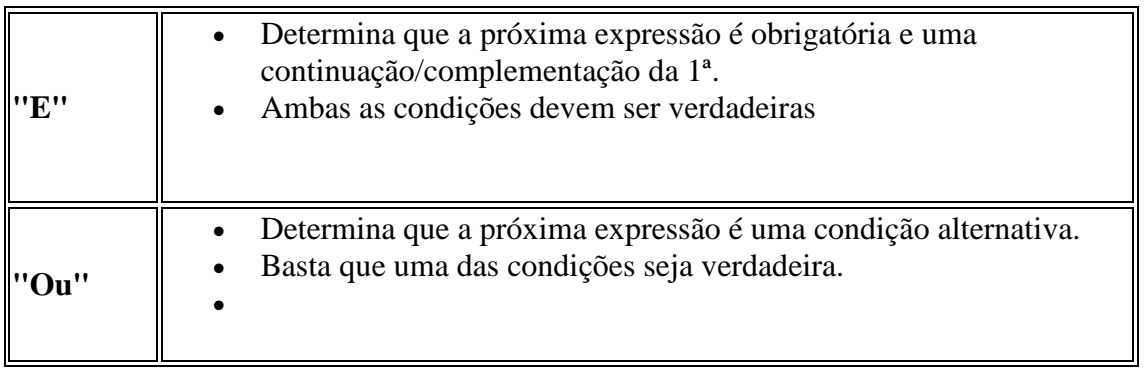

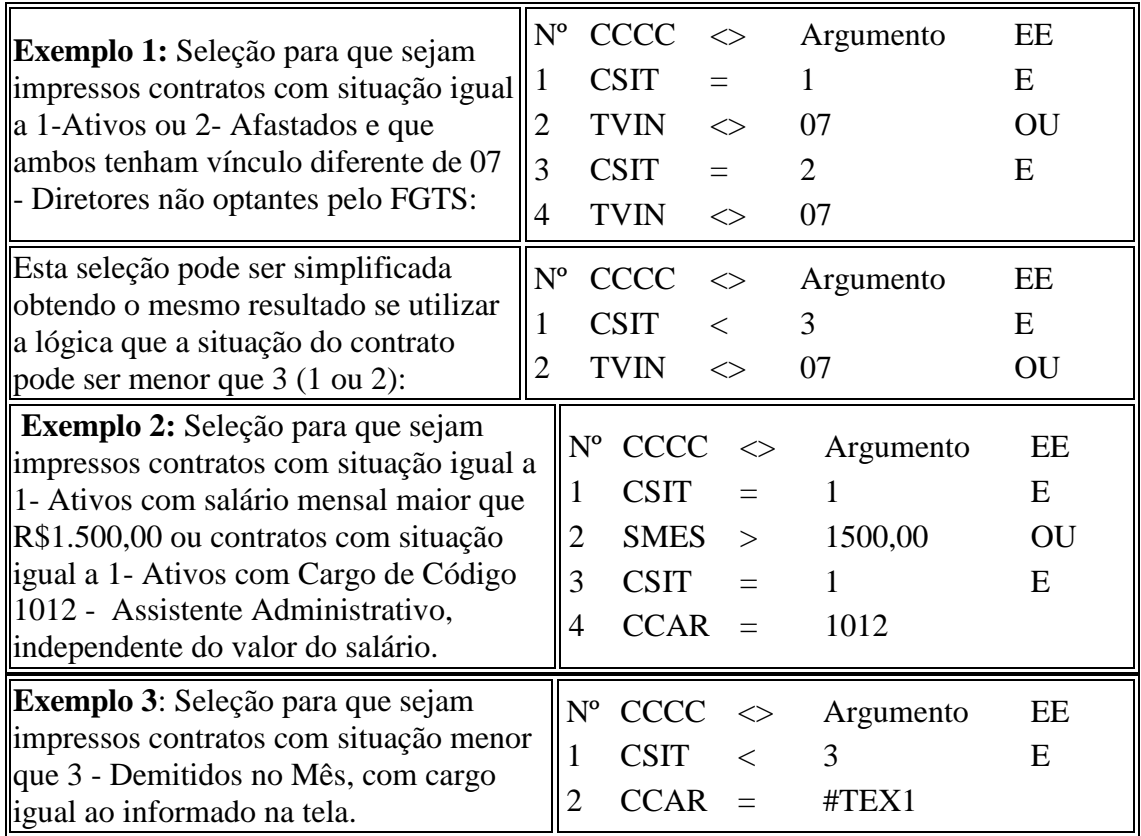

### **3. GUIA CLASSIFICAÇÃO**

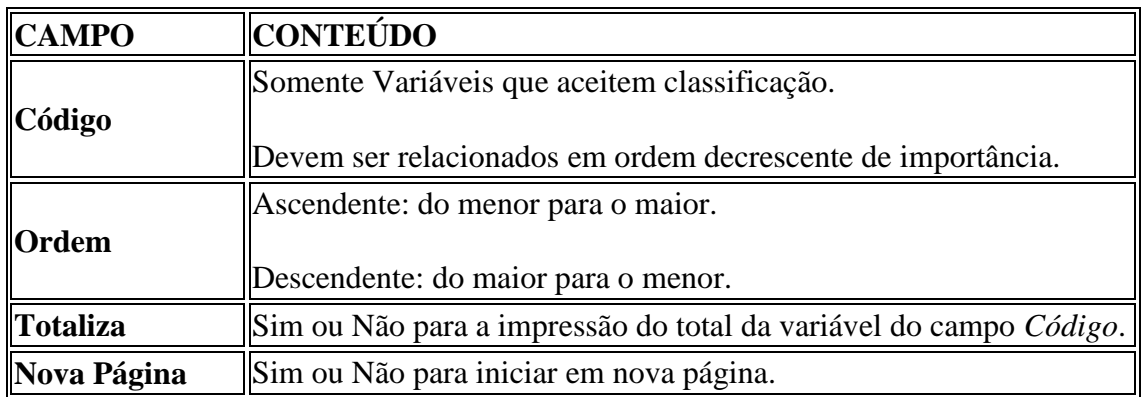

#### **7. GUIA MONTADOR DE RELATÓRIOS (Programas de montagem Livre)**

Confira alguns ícones:

**- Texto Livre:** Disponibiliza uma nova guia para digitação e formatação do texto. Utilizado, principalmente, no montador de documentos RHPR1878 ou RHPR1879.

**- Variáveis:** Permite inclusão de Variáveis, VDB, Variáveis Auxiliares, que são habilitados de acordo com a origem dos dados selecionados na tela inicial do cadastramento.

**- Relação de Componentes/Descrição das Variáveis Externas:** Visualização da relação dos componentes e possibilidade de inclusão de descrições para variáveis externas. Explicado anteriormente no capítulo *Utilizando Variáveis*.

**- Assistente para Montagem do Relatórios:** Configuração dos dados para a montagem de um novo relatório ou a manutenção de um existente. Ao concluir, pode ser visualizada uma prévia da montagem do relatório.

Exemplo:

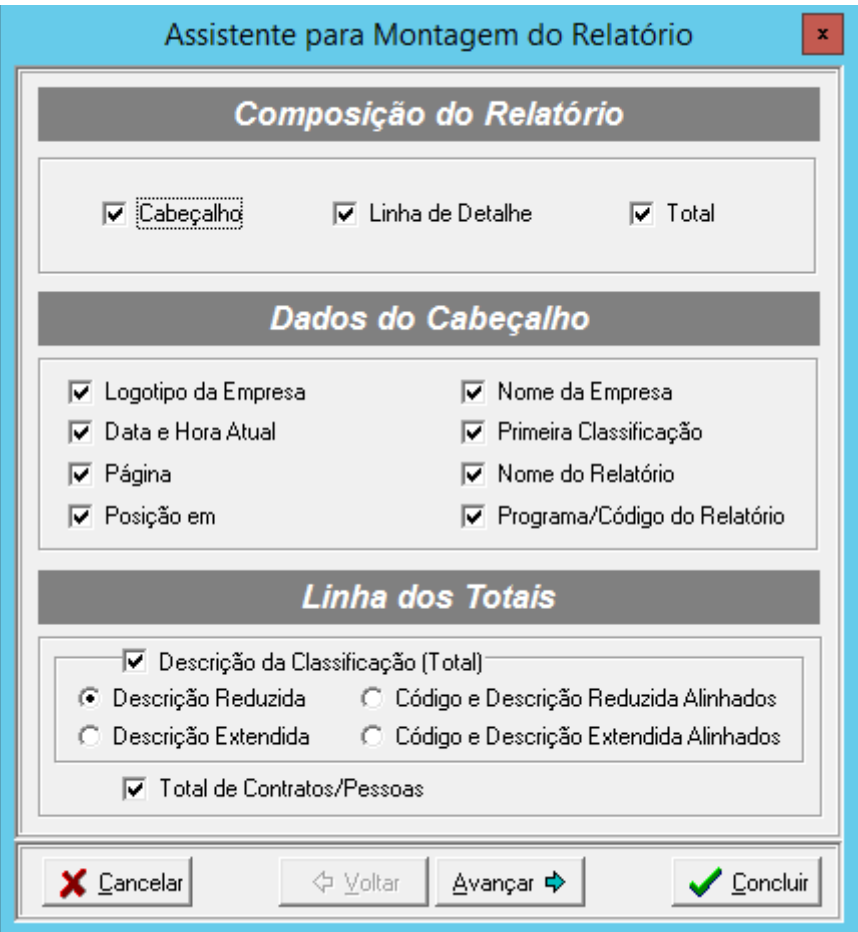

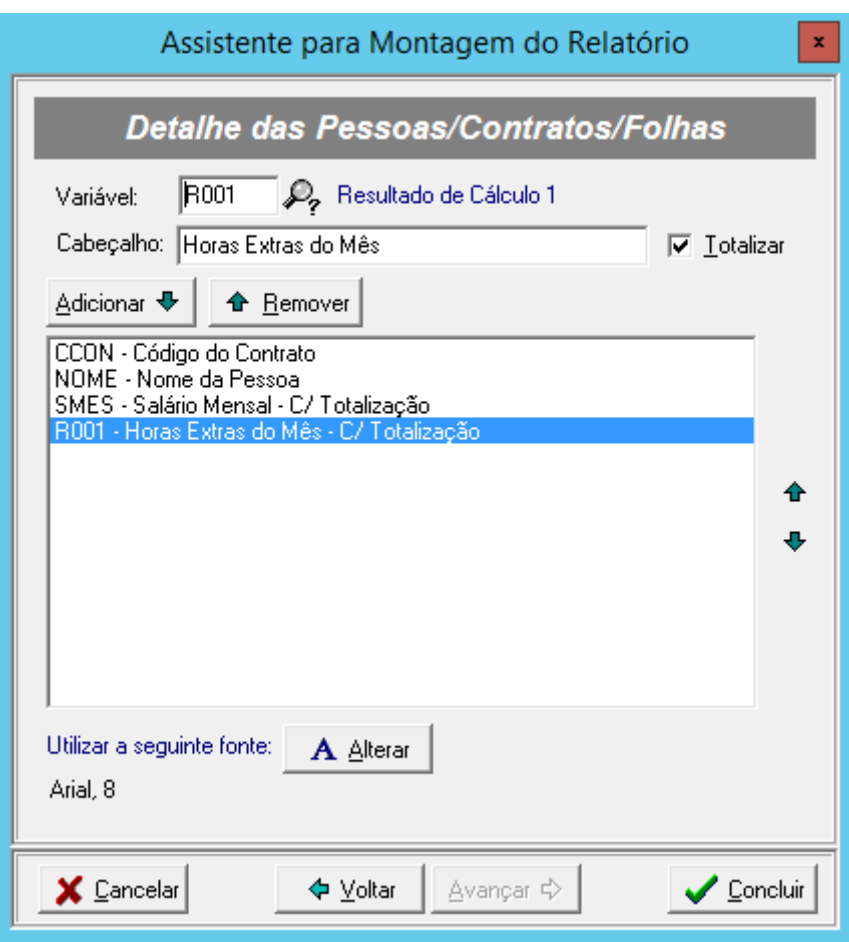

As resultantes (ex: R001) devem ser inseridas nas linhas de Detalhe. Os totalizadores nas linhas dos Totais (ex: T001).

## **8. GUIA FÓRMULAS DE CÁLCULO (Programas de montagem Livre)**

Confira alguns exemplos de fórmulas de cálculo:

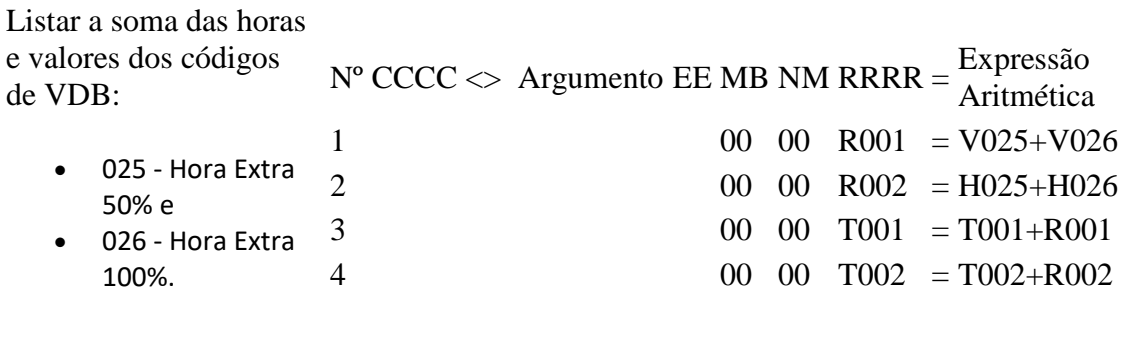

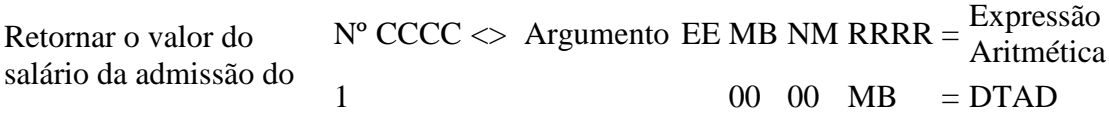

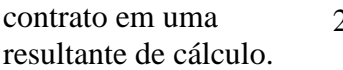

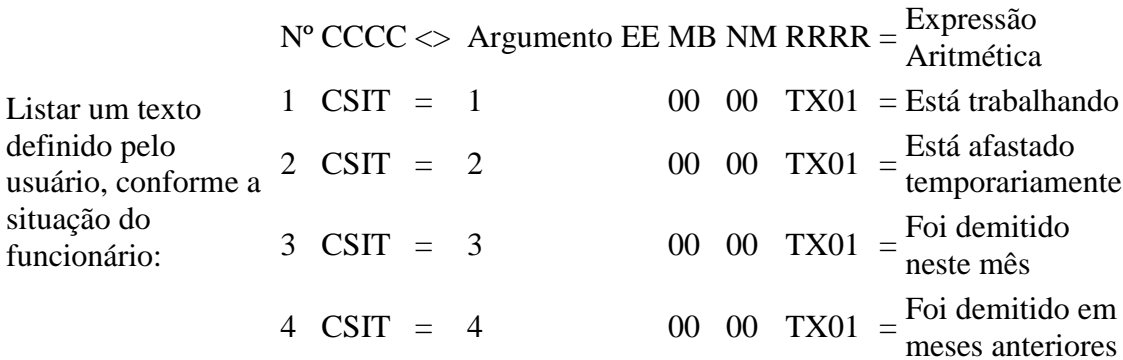

```
Retornar o valor do 
VDB 200, das folhas:
    11- Mensal ou
    41-Adiantamento 
      Quinzenal dentro 
      do mês
                     N^{\circ} CCCC \ll Argumento EE MB NM RRRR = \frac{Expression}{\Delta}Aritmética
                     1 00 01 MB =
                                                               V200[11,41]
```
Se a Data do Término do Contrato de Experiência (DTTC) recair em qualquer dia dos meses subsequentes ao da emissão do relatório, calcular a data de 30 dias que antecedem a Data de Término do Contrato de Experiência.

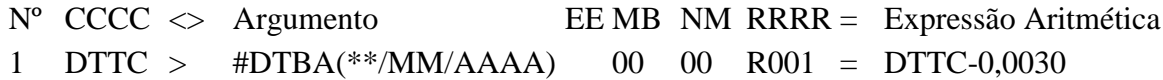

Saiba mais em [Regras das Fórmulas de Cálculo -](https://suporte.metadados.com.br/hc/pt-br/articles/360006542752-Regras-das-F%C3%B3rmulas-de-C%C3%A1lculo-um-guia-completo) um guia completo